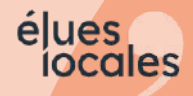

# Financer votre formation

## Créer ou se connecter à son compte CPF élue

Depuis le 7 janvier 2022, la plateforme CPF, accessible depuis votre ordinateur ou votre mobile, reprend l'ensemble des informations concernant vos droits à la formation en tant qu'élue. Sur cette dernière, vous pouvez retrouver votre montant disponible pour vos formations, votre historique ainsi que vous inscrire directement à des formations qui vous correspondent comme celles que vous propose Élues Locales (voir fiche Financer votre formation - S'inscrire à une formation Élues Locales).

## 1 / Se rendre sur la plateforme CPF

Pour accéder à la plateforme CPF et donc à votre compte formation élue, vous avez deux possibilités :

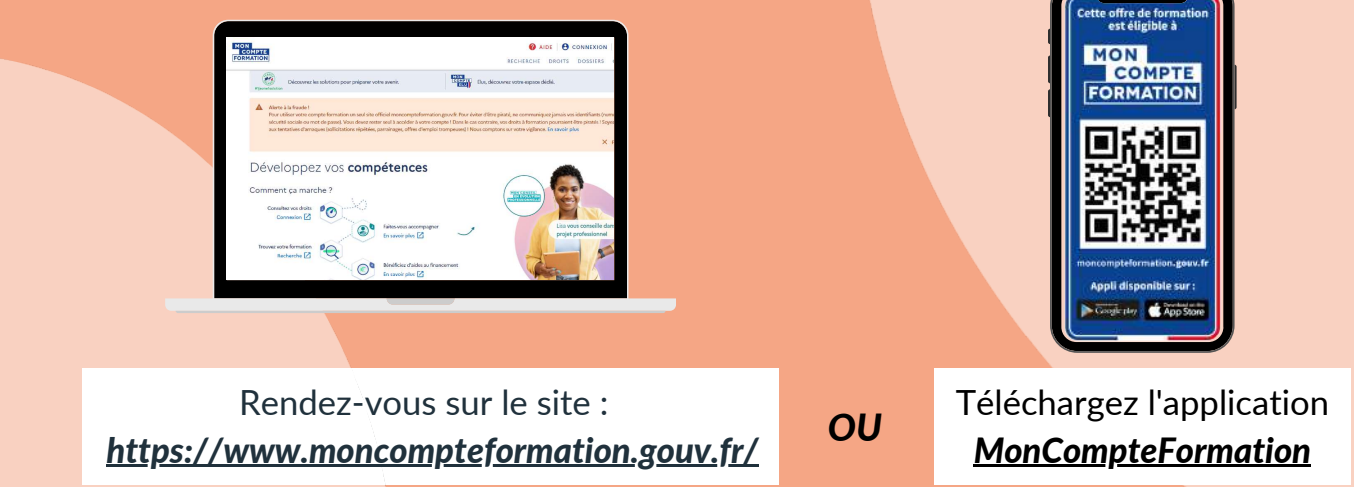

Accédez ensuite à votre espace dédié pour vous connecter ou créer votre compte :

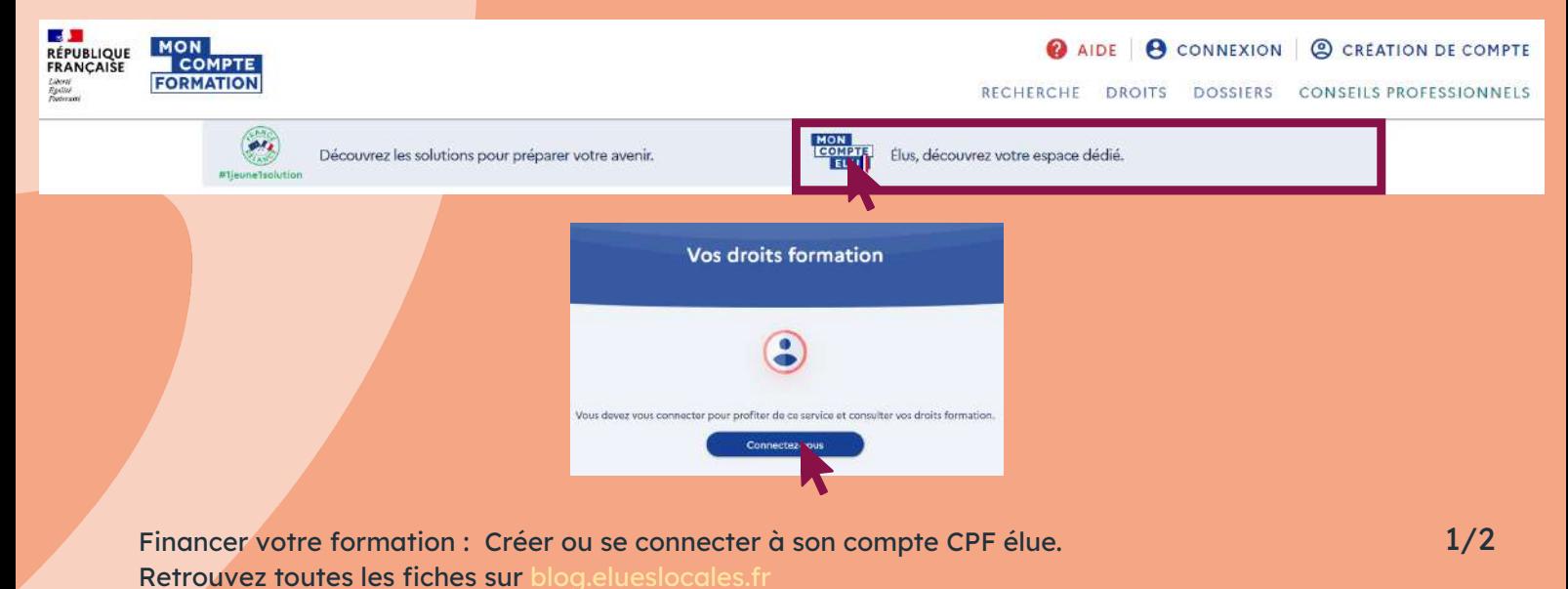

### 2 / Créer son compte ou se connecter

1

2

A partir d'ici, vous avez trois possibilités :

### Se connecter via FranceConnect :

nous vous conseillons de choisir cette option dans la mesure où cette connexion est obligatoire en cas d'inscription à une formation.

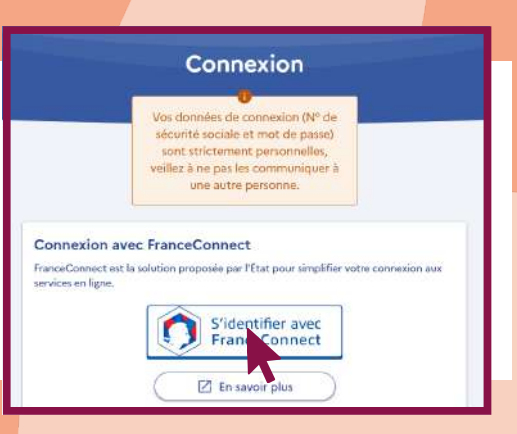

élues iocales

#### Se connecter via votre compte CPF :

si vous avez déjà un compte CPF élue ou professionnel et que vous ne souhaitez pas/ne pouvez pas vous connecter avec FranceConnect, cependant la connexion FranceConnect sera **obligatoire** dans la procédure d'inscription à une formation.

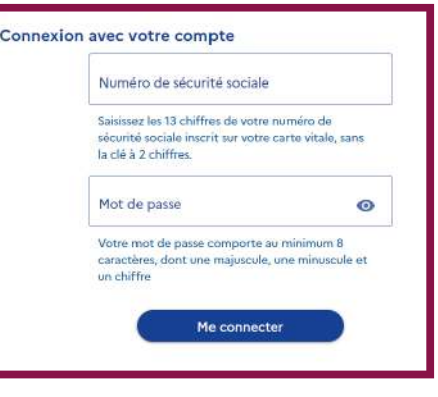

### Se créer un compte :

si vous n'avez pas encore de compte CPF et que vous ne souhaitez pas/ne pouvez pas vous connecter avec FranceConnect.

3

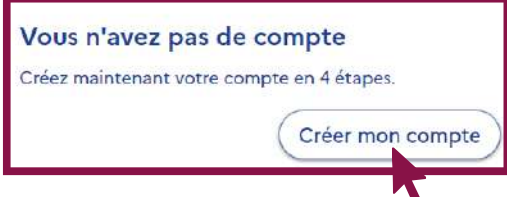

Remplir les 4 étapes pour finaliser l'inscription :

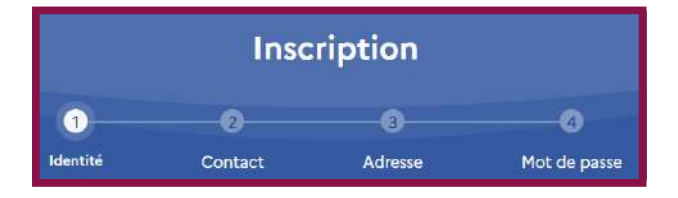

Financer votre formation : Créer ou se connecter à son compte CPF élue. Retrouvez toutes les fiches sur blog.elueslocales.f